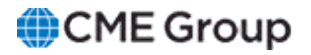

# **AutoCert+ Audit Trail for iLink 2.X User Manual**

March 21, 2023

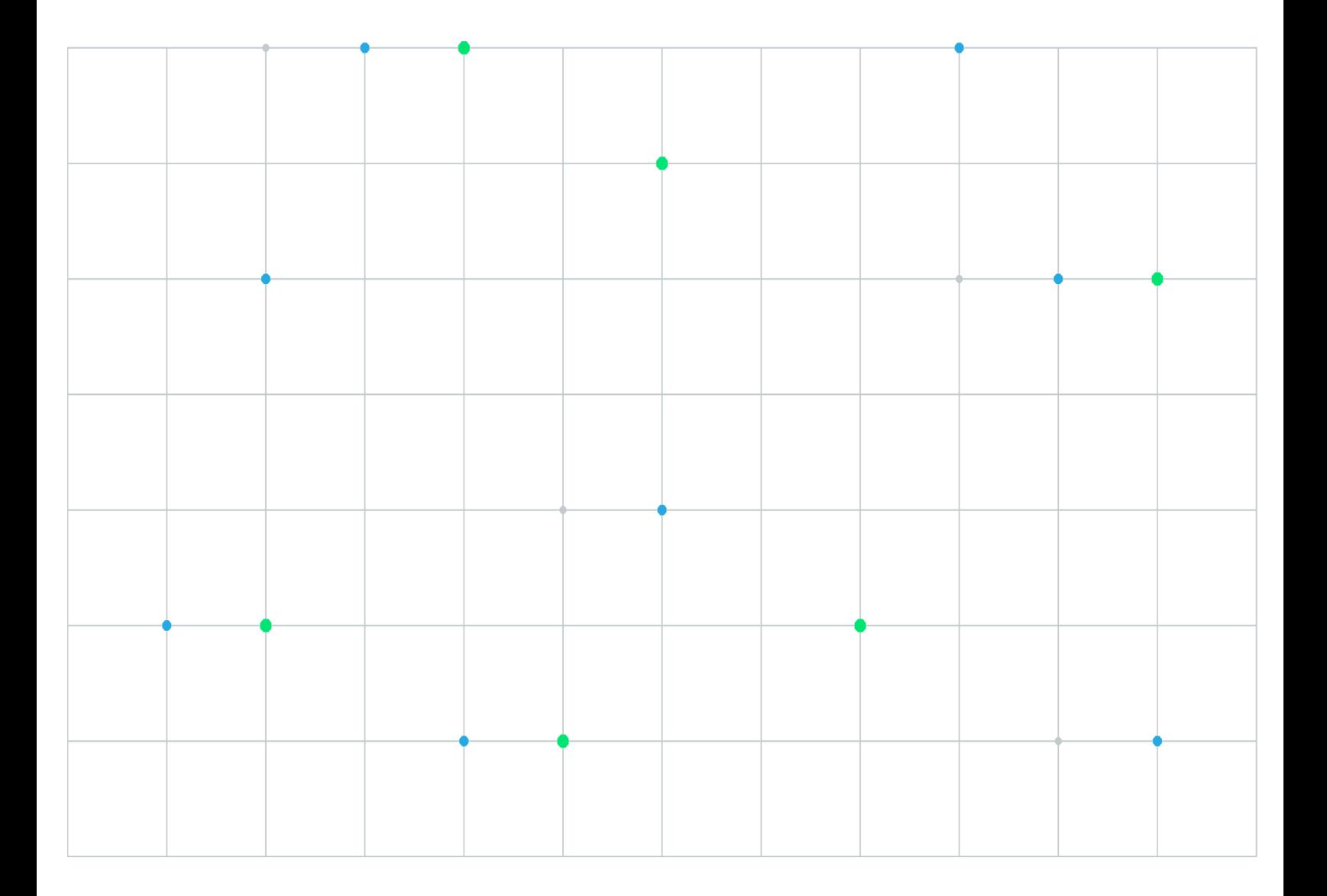

Neither futures trading nor swaps trading are suitable for all investors, and each involves the risk of loss. Swaps trading should only be undertaken by investors who are Eligible Contract Participants (ECPs) within the meaning of Section 1a(18) of the Commodity Exchange Act. Futures and swaps each are leveraged investments and, because only a percentage of a contract's value is required to trade, it is possible to lose more than the amount of money deposited for either a futures or swaps position. Therefore, traders should only use funds that they can afford to lose without affecting their lifestyles and only a portion of those funds should be devoted to any one trade because traders cannot expect to profit on every trade. All examples discussed are hypothetical situations, used for explanation purposes only, and should not be considered investment advice or the results of actual market experience.

CME Group, the Globe Logo and CME are trademarks of Chicago Mercantile Exchange Inc. CBOT is a trademark of the Board of Trade of the City of Chicago, Inc. NYMEX is a trademark of New York Mercantile Exchange, Inc. COMEX is a trademark of Commodity Exchange, Inc. All other trademarks are the property of their respective owners.

The information within this manual has been compiled by CME Group for general purposes only. CME Group assumes no responsibility for any errors or omissions. Additionally, all examples in this manual are hypothetical situations, used for explanation purposes only, and should not be considered investment advice or the results of actual market experience. All matters pertaining to rules and specifications herein are made subject to and are superseded by official CME, CBOT and NYMEX rules. Current rules should be consulted in all cases concerning contract specifications.

Copyright © 2023 CME Group Inc. All rights reserved.

# **Table of Contents**

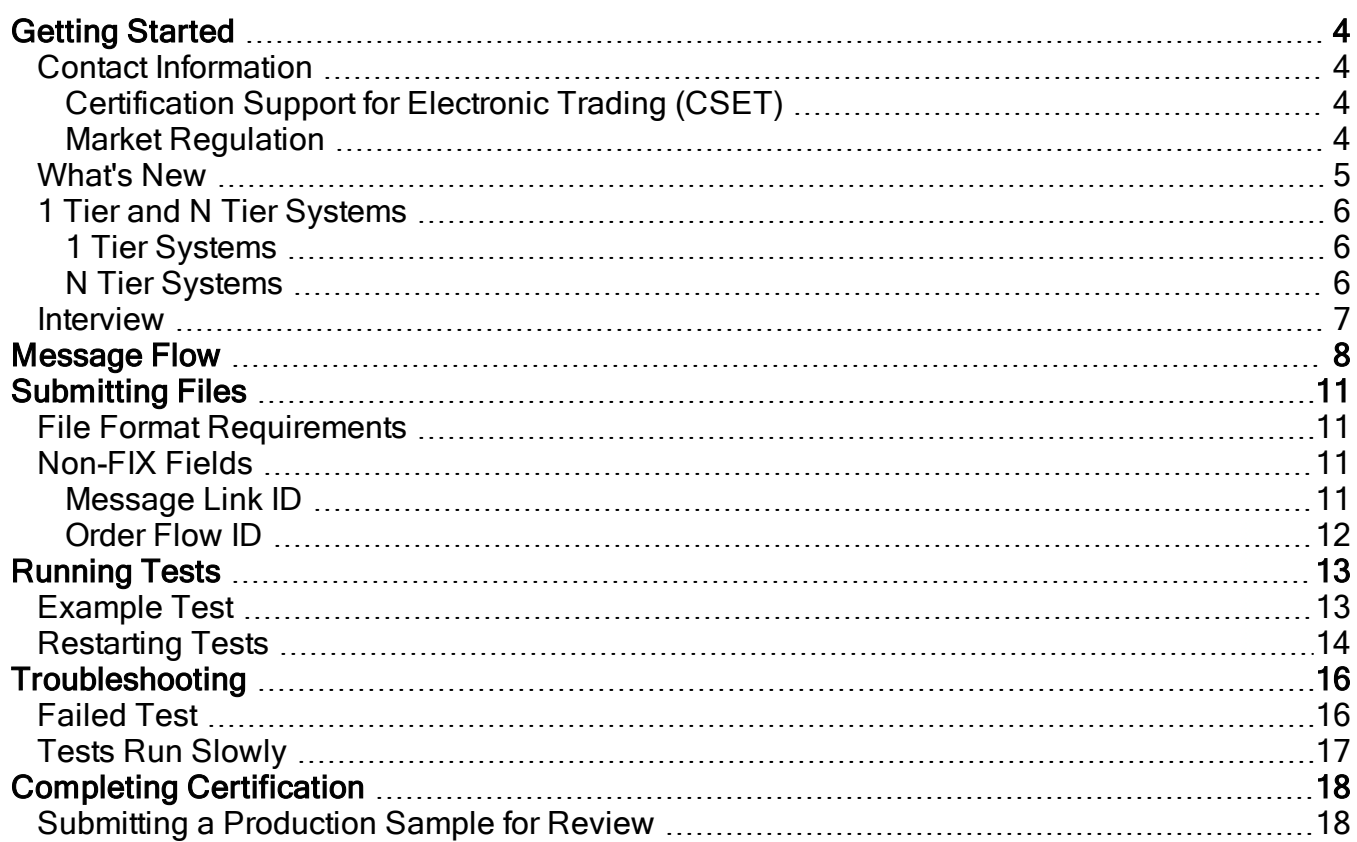

<span id="page-3-0"></span>Please submit user experience [feedback](mailto:userfeedback@cmegroup.com?subject=AutoCert+ Audit Trail Help System Feedback) about this help system.

# **Getting Started**

The Audit Trail test suite provides an interface for customers to verify that they can successfully upload a comma separated value (CSV) file, containing audit trail data from CME Group.

CME, CBOT, NYMEX, COMEX Rule 536.B.2. requires that the electronic audit trail associated with any system that accesses the CME Globex platform through the CME iLink gateway contain a complete and accurate record of all activity through that connection, and account for every electronic communication by the order routing or front-end system from the time such order routing or front-end system receives or generates an electronic communication until it is communicated to CME Globex. Further, the Rule requires that clearing members guaranteeing a connection to CME Globex are responsible for maintaining, or causing to be maintained, the electronic audit trail for a minimum of 5 years by the responsible party as set forth in the Rule.

Firms responsible for the order routing/front-end audit trail of a trading system that accesses CME Globex through the CME iLink gateway must have the ability to display data in the required format. Further, the connected entity must ensure that **all trading functionality supported by the system** is appropriately reflected in the audit trail.

For the convenience of those responsible for such order routing or front-end systems, the Exchanges have updated the [Client](http://www.cmegroup.com/confluence/display/EPICSANDBOX/CME+Globex+Front-End+Audit+Trail+Requirements) [Systems](http://www.cmegroup.com/confluence/display/EPICSANDBOX/CME+Globex+Front-End+Audit+Trail+Requirements) Wiki with the new data definitions, required format, and validation rules applied through the certification process of the minimum acceptable audit trail elements that such systems must capture.

The files must be in CSV format. The CSV files must also be continuous; that is, the files must contain all audit trail data on one tab of the spreadsheet. If the data is not continuous, the test will fail and all previous tests will need to be retested.

**See also:**

CME Globex Front-End Audit Trail [Requirements](http://www.cmegroup.com/confluence/display/EPICSANDBOX/CME+Globex+Front-End+Audit+Trail+Requirements)

Market Regulatory Advisory Notice - Order [Routing/Front-End](http://www.cmegroup.com/tools-information/lookups/advisories/market-regulation/files/RA1520-5.pdf) Audit Trail Requirements

### <span id="page-3-1"></span>Contact Information

<span id="page-3-2"></span>The audit trail certification will require a tester to work with two different teams, CSET and Market Regulation. Please contact the appropriate team; a reference guide is provided below.

### Certification Support for Electronic Trading (CSET)

Contact CSET for assistance with:

- technical issues
- logging into the audit trail certification tool
- <sup>l</sup> questions on how to use the audit trail certification tool
- error messages

Email: [cset@cmegroup.com](mailto:cset@cmegroup.com?subject=AutoCert+ Audit Trail Help System Feedback)

Phone: +1 312 930 2322 (US)

Phone: +44 20 3379 3803 (London)

<span id="page-3-3"></span>Phone: +65 6593 5593 (Asia)

#### Market Regulation

Contact Market Regulation with questions on Rule 536.B.2 regarding the content or requirements of the audit trail.

Email: [AuditTrail@cmegroup.com](mailto:AuditTrail@cmegroup.com?subject=AutoCert+ Audit Trail Help System Feedback)

# <span id="page-4-0"></span>What's New

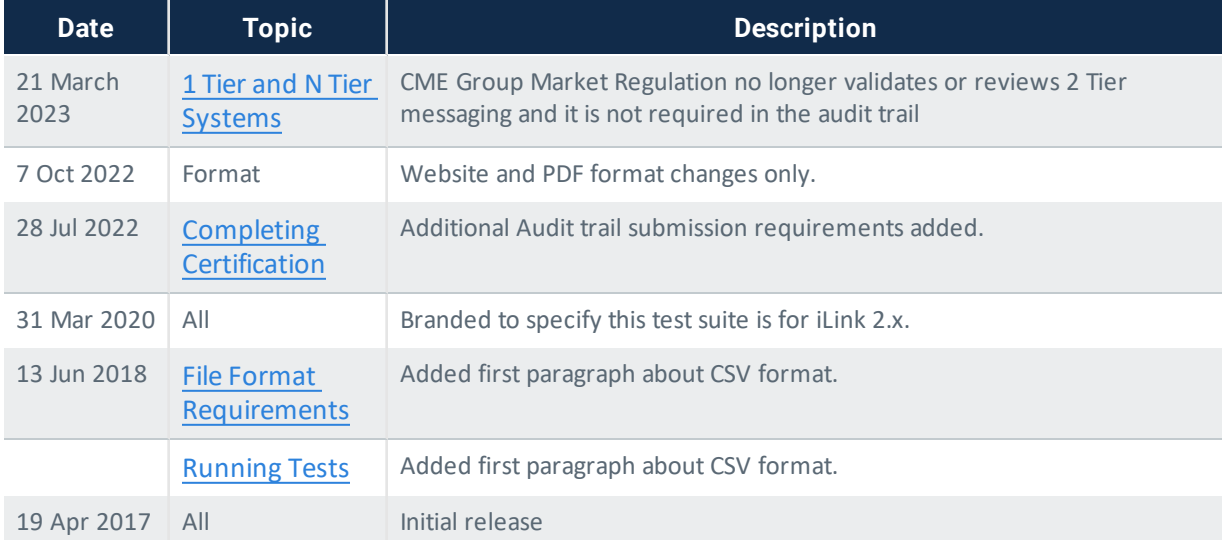

The list below illustrates the updates made to the AutoCert+ Audit Trail for iLink 2.X Help system.

## <span id="page-5-0"></span>1 Tier and N Tier Systems

<span id="page-5-1"></span>Before completing the [interview](#page-6-0), review the Front End Audit Trail Tier 1 and Tier 2 [Architecture](http://www.cmegroup.com/confluence/display/EPICSANDBOX/CME+Globex+Front-End+Audit+Trail+Requirements) explanation to determine the architecture of your system.

### 1 Tier Systems

1 Tier Systems only need to complete the 1 Tier tests; however, the audit trail certification will not be complete until a production audit trail containing 1 tier messaging is provided to CME Group Market Regulation. The production audit trail must be submitted to CME Group Market Regulation within 10 days of going live on CME Globex.

#### <span id="page-5-2"></span>N Tier Systems

A 2 Tier system can be used to test the 1 Tier structure; however, CME Group Market Regulation no longer validates or reviews 2 Tier messaging and it is not required in the audit trail.

Production audit trail messaging must be submitted to CME Group Market Regulation within 10 days of going live on CME Globex. After the production audit trail is reviewed by Market Regulation and is found to be compliant with the [audit](https://www.cmegroup.com/confluence/display/EPICSANDBOX/CME+Globex+Front-End+Audit+Trail+Requirements) trail [requirements](https://www.cmegroup.com/confluence/display/EPICSANDBOX/CME+Globex+Front-End+Audit+Trail+Requirements), CME Group Market Regulation will issue a certification letter.

### <span id="page-6-0"></span>Interview

The interview consists of a series of questions about your system. Based on your responses, certain tests are mandatory and others are optional. You must complete the pre-certification interview before running the test cases.

After answering the interview questions, click the **Complete** button.

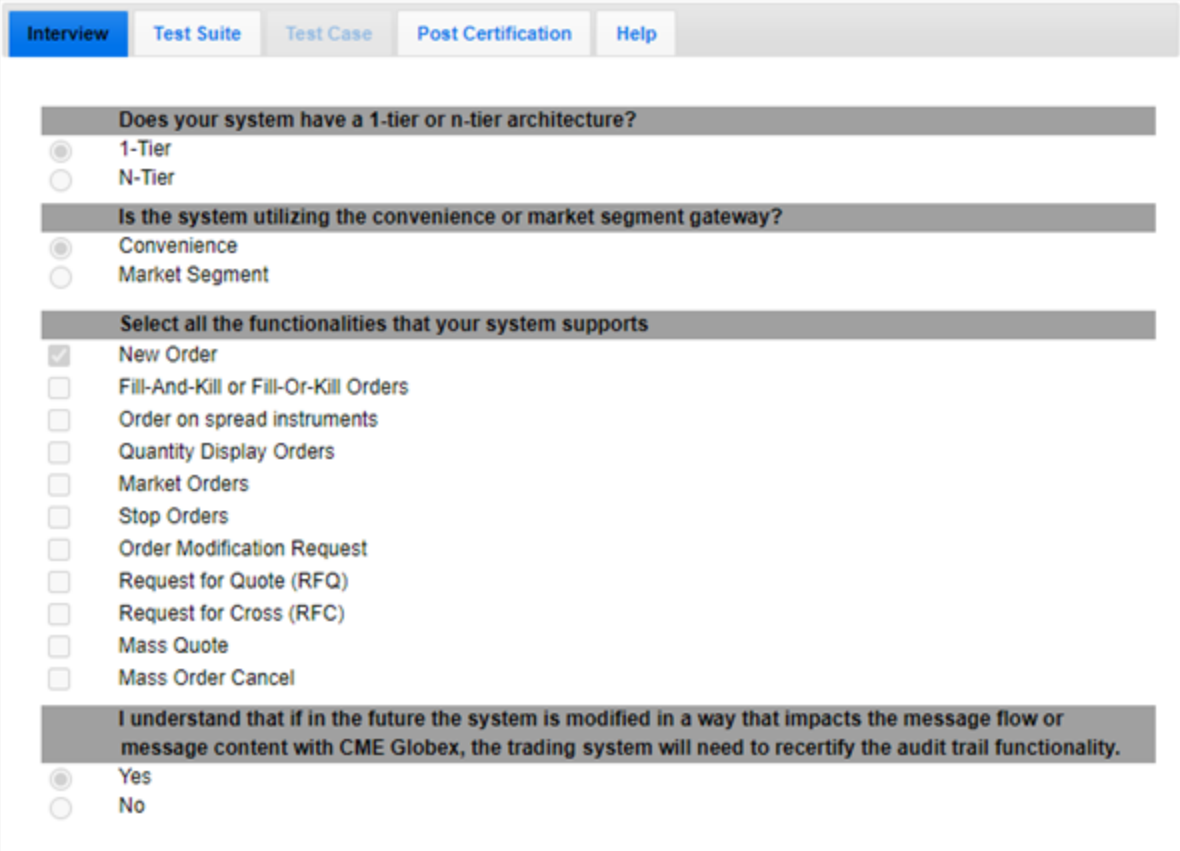

# <span id="page-7-0"></span>**Message Flow**

Each functionality that you selected in the interview must have the message flow described below in the audit trail. The file may have additional data; however, only the checked functionalities will be tested. The data for the audit trail must be generated from either the New Release or Certification environment.

Refer to the CME Globex Front-End Audit Trail [Requirements](https://www.cmegroup.com/confluence/display/EPICSANDBOX/iLink+2.X+-+Minimum+Acceptable+Audit+Trail+Elements+-+Data+Definitions+and+Validation+Rules) for information on what fields must be included in the CSV file.

**Note: DO NOT** use data generated from AutoCert+.

**New Order:** Audit trail must contain at least the following messages related to the same order:

• 1 New Order

Ô

- 1 Execution Report Acknowledgment
- 1 Execution Report Partial Fill Notice
- 1 Order Cancel Request
- 1 Execution Report Cancel Confirmation

**Order on spread instruments:** Audit trail must contain at least the following messages related to the same order:

- 1 New Order for a spread instrument
- 1 Execution Report Acknowledgment for the spread
- 1 Execution Report Partial Fill Notice for the spread
- N Execution Reports Partial Fill Notices for corresponding legs
- 1 Execution Report Fill Notice for the spread
- N Execution Reports Fill Notices for corresponding legs

**Fill and Kill Orders:** Audit trail must contain at least the following messages related to the same order:

- 1 New Order with Fill and Kill Qualifier
- 1 Execution Report Acknowledgment
- 1 Execution Report Partial Fill Notice
- 1 Execution Report Elimination Notice

**Quantity Display Orders**: Audit trail must contain at least the following messages related to the same order:

- 1 New Order with Display Quantity different from Order Quantity
- 1 Execution Report Acknowledgment
- 2 Execution Report Partial Fill Notice
- 1 Execution Report Fill Notice

**Fill or Kill Orders (Minimum Quantity):** Audit trail must contain at least the following messages related to the same order:

- 1 New Order with Fill and Kill qualifier and Minimum Quantity same as Order Quantity
- 1 Execution Report Acknowledgment
- 1 Execution Report Complete Fill Notice
- 1 Execution Report Elimination Notice

**Market Orders:** Audit trail must contain at least the following messages related to the same order:

- 1 New Order with Market-Limit or Market with Protection type
- 1 Execution Report Acknowledgment
- 1 Execution Report Partial Fill Notice
- 1 Execution Report Fill Notice

**Stop Orders:** Audit trail must contain at least the following messages related to the same order:

- 1 New Order with Stop-Limit or Stop with Protection type
- 1 Execution Report Acknowledgment
- 1 Execution Report Acknowledgment (trigger)
- 1 Execution Report Partial Fill Notice
- 1 Execution Report Fill Notice

**Order Modification Request:** Audit trail must contain at least the following messages related to the same order:

- 1 New Order
- 1 Execution Report Acknowledgment
- 1 Order Modification Request
- 1 Execution Report Modification Confirmation
- 1 Order Modification Request
- 1 Execution Report Modification Confirmation

**Request for Quote (RFQ):** Audit trail must contain at least the following messages:

- 1 Request for Quote
- 1 Quote Acknowledgment

**Request for Cross (RFC):** Audit trail must contain at least the following messages related to the same RFC:

- 2 New orders with the same Cross ID (RFC decomposed into its sides)
- <sup>l</sup> 2 Execution Report Acknowledgments: 1 for each side with the same cross ID
- 2 Execution Report Fill Notices (Partial or Full Fill): 1 for each side with the same cross ID

**Mass Quote:** Audit trail must contain at least the following messages related to the same market segment:

- Mass Quote decomposed into its quote entries (>1 quote entry)
- 1 Quote Acknowledgment
- Mass Quote decomposed into its quote entries (>1 quote entry)
- 1 Quote Acknowledgment
- Execution Report Fill Notice with the Client Order ID equal to the Quote Entry ID for 1 of the 2 Mass Quote messages
- 1 Quote Cancel All
- 2 Quote Cancel Acknowledgments

**Mass Order Cancel**: Audit trail must contain at least the following messages related to the same order:

- 1 New Orders
- 1 New Orders
- 1 Execution Report Acknowledgments
- 1 Execution Report Acknowledgments
- 1 Mass Action Request
- 1 Mass Action Report
	- The Mass Action Report message submitted by CME Globex must be decomposed into its confirmed cancelled orders. The Audit Trail must include one line item per cancelled order.

# <span id="page-10-0"></span>**Submitting Files**

This topic contains submission guidelines for the CSV files. The files must adhere to the CME Globex [Front-End](https://www.cmegroup.com/confluence/display/EPICSANDBOX/Minimum+Acceptable+Audit+Trail+Elements+-+Data+Definitions+and+Validation+Rules) Audit Trail [Requirements](https://www.cmegroup.com/confluence/display/EPICSANDBOX/Minimum+Acceptable+Audit+Trail+Elements+-+Data+Definitions+and+Validation+Rules) for each required functionality test, which is determined by your answers to the [interview](#page-6-0) questions. The file must also adhere to the naming conventions for each column and the file must represent each of the columns for all of the rows. Additional columns may be added at the end of the file for the internal use of the firm.

The Client Systems Wiki details each message and provides a list of the necessary fields that need to be captured in the audit trail. Some fields (e.g., message type, side, order qualifier) must capture the appropriate FIX value. In addition, for execution reports, some fields (such as message type and reject reason) must contain a combination of two FIX values. The values may be separated with a back ( $\setminus$ ) or forward (/) slash.

## <span id="page-10-1"></span>File Format Requirements

The files must be in CSV format. The CSV files must also be continuous; that is, the files must contain all audit trail data on one tab of the spreadsheet. If the data is not continuous, the test will fail and all previous tests will need to be retested.

<span id="page-10-2"></span>Refer to the CME Globex Front-End Audit Trail [Requirements](https://www.cmegroup.com/confluence/display/EPICSANDBOX/iLink+2.X+-+Minimum+Acceptable+Audit+Trail+Elements+-+Data+Definitions+and+Validation+Rules) for information on what fields must be included in the CSV file.

### Non-FIX Fields

The majority of the fields for the audit trail requirements have a corresponding FIX tag with the exception of two fields: message link ID (field 14) and Order Flow ID (field 15). These fields exist only in the audit trail and are required to be generated by the client system; the two fields will not be populated by CME Group.

See the following topics for descriptions of the fields:

- [Message](#page-10-3) Link ID
- [Order](#page-11-0) Flow ID

#### <span id="page-10-3"></span>Message Link ID

The architecture of the system will determine how the message link ID is captured. Once a value is used for the message link ID, it may not be reused for the trading day / iLink session. Reference the descriptions below to determine the appropriate way to capture the message link ID.

1. If the system has a 1 Tier architecture, the value can be omitted. However, if you chose to capture the message link ID then the value will work similar to a sequence number, where the value will begin at 1 and end at N, for example. The message link ID must only contain letters, numbers and / or the following characters:

 $\_$  - : @  $. + () / \backslash$ 

2. For an N Tier architecture system that does not support a parent / child (many-to-one or one-to-many) relationship, the message link ID will tie a message from N Tier to 1 Tier and from 1 Tier to N tier. If the system at any point does not support a transmission message from N Tier to 1 Tier or from 1 Tier to N tier, an explanation must be provided to Market Regulation to determine if an exemption can be provided.

 $\Box$ **Note**: A 2 Tier system can be used to test the 1 Tier structure; however, CME Group Market Regulation no longer validates or reviews 2 Tier messaging and it is not required in the audit trail. For additional information, see 1 Tier and N Tier [Systems](#page-5-0).

The following example illustrates how to capture the message link ID:

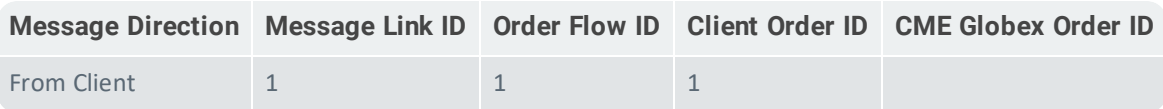

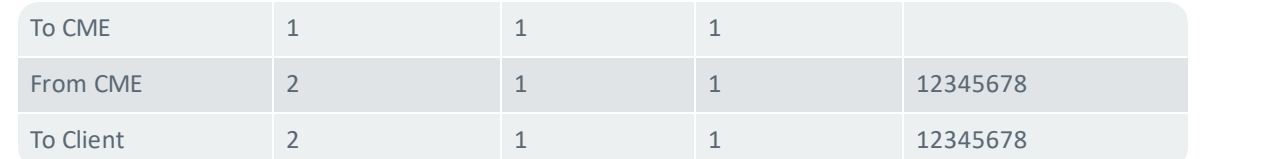

3. For an N Tier architecture that supports a parent / child relationship, the value will work similar to the explanation provided in point 2. However, modifications will be applied to a parent/ child order. The message link ID will tie the parent order to each individual child order. The following example illustrates how to capture the message link ID:

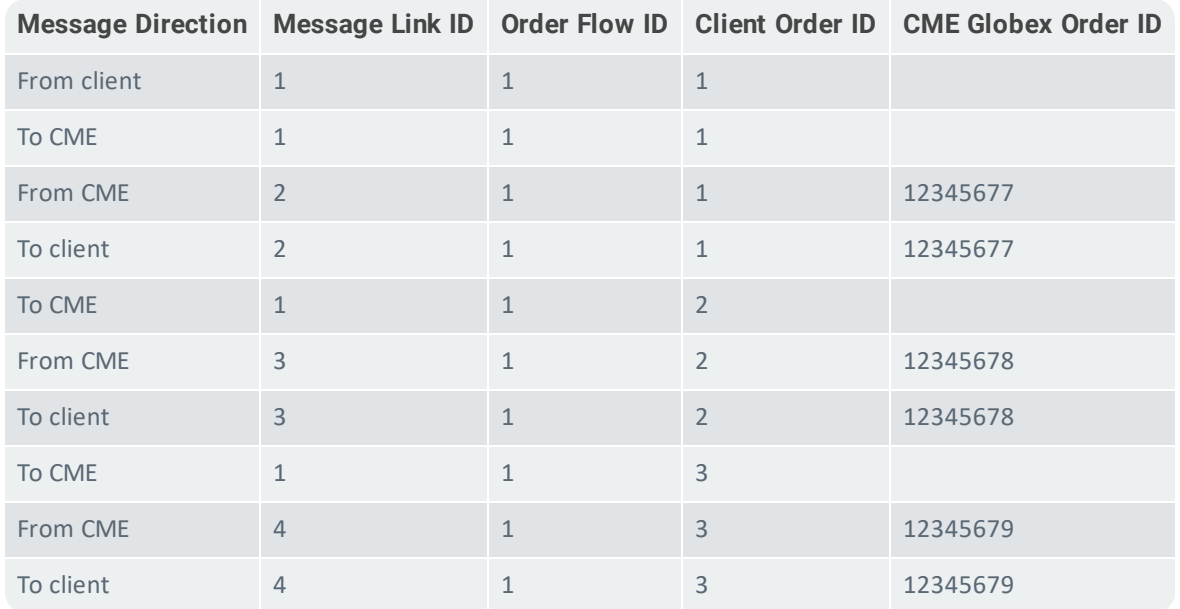

### <span id="page-11-0"></span>Order Flow ID

The order flow ID will tie all related messaging to one order. The value must remain the same throughout the life of the order, including modify and cancel requests. You may use the correlation client order ID (tag 9717), but the client system must capture the same ID value throughout the life of the order, starting with the new order and ending once the order has been filled or canceled / expired. Once a value is used for the order flow ID, it may not be reused for the trading day / iLink session. The message link ID must only contain letters, numbers and / or the following characters:

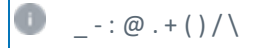

See [Message](#page-10-3) Link ID for an example of how to capture the value.

# <span id="page-12-0"></span>**Running Tests**

O **Note:** The files must be in CSV format. The CSV files must also be continuous; that is, the files must contain all audit trail data on one tab of the spreadsheet. If the data is not continuous, the test will fail and all previous tests will need to be retested.

Based on your responses to the [interview](#page-6-0), the selected functionalities will be tested. Each test certifies a specific message type within the CSV file. Once a test is passed, the next test will display. Repeat the process until all functionalities in the test suite have been successfully tested and passed.

Refer to the CME Globex Front-End Audit Trail [Requirements](https://www.cmegroup.com/confluence/display/EPICSANDBOX/iLink+2.X+-+Minimum+Acceptable+Audit+Trail+Elements+-+Data+Definitions+and+Validation+Rules) for information on what fields must be included in the CSV file.

**Note:** If one test fails, **ALL OF THE TESTS MUST BE RETAKEN**.

### Example Test

<span id="page-12-1"></span>Ô

This section illustrates the steps of a New Order test as an example of how to run a test.

O Note: This is just one example. You must successfully pass all of the required tests included in the test suite, based on **your responses to the interview questions.**

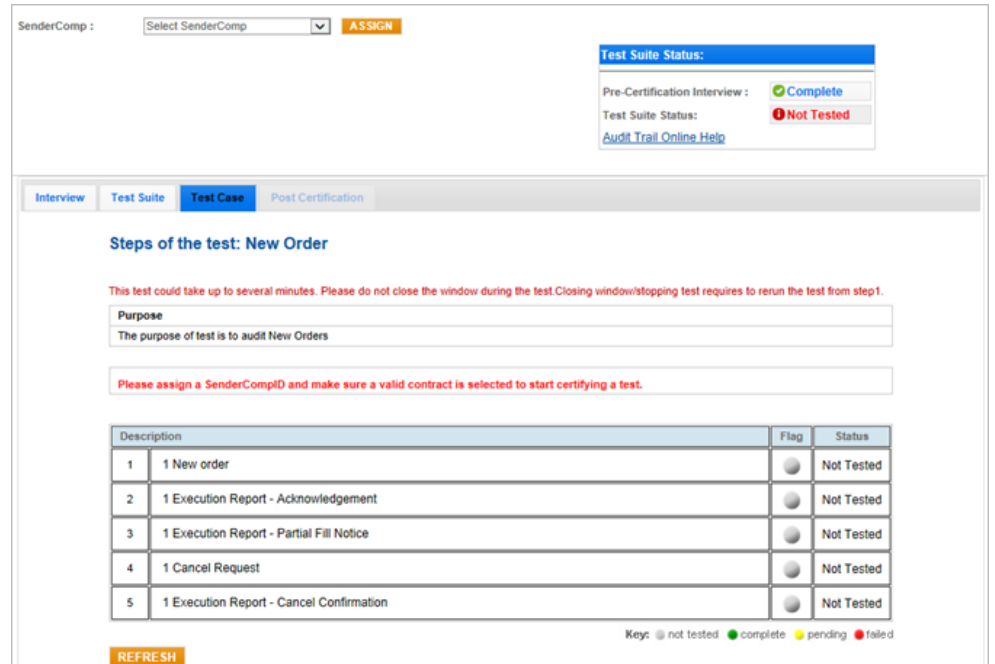

#### $\triangleright$ **To run a test:**

- 1. Select a **SenderComp** in the drop-down.
- 2. Click **Assign**.
- 3. Click **Browse** and navigate to the location of the CSV file to be uploaded.

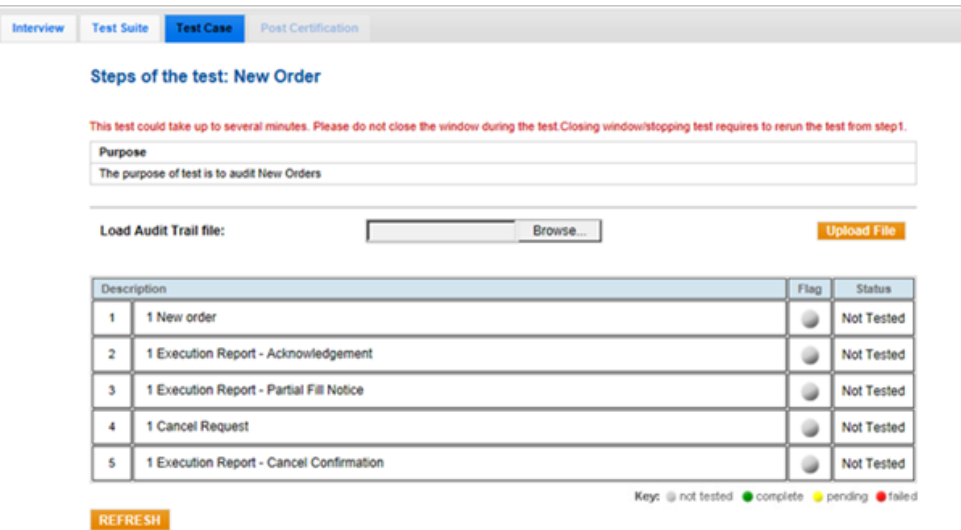

- 4. Click **Upload File**.
- 5. Click **START TEST**.

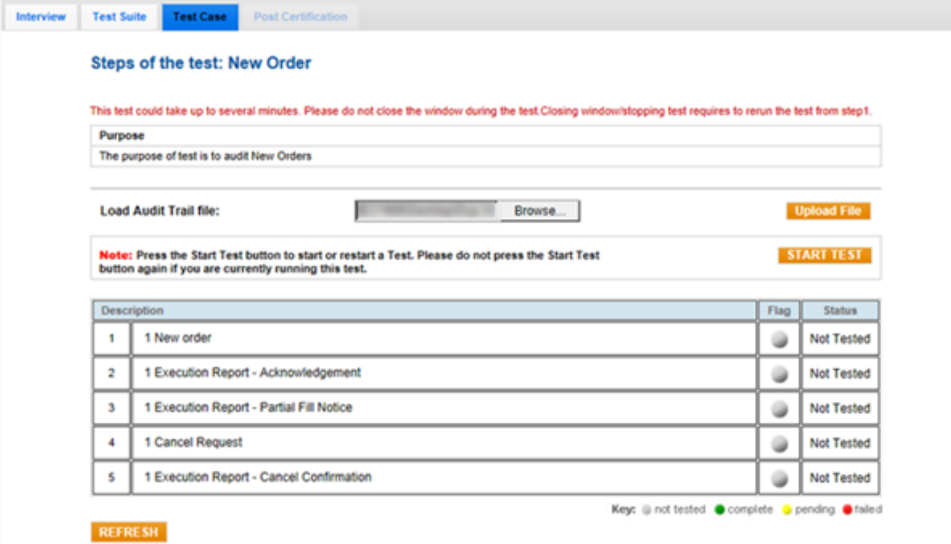

The test runs and the CSV file is validated.

If the Flag indicators remain gray after you click **START TEST**, click **REFRESH**.

If the test is passed, the next test is displayed. If the test is failed, you must return to the first test and [restart](#page-13-0) the entire test suite.

### <span id="page-13-0"></span>Restarting Tests

If a test is failed, all of the tests in the test suite must be retaken.

#### **To restart the tests:**

- 1. Determine the reason for the failed test.
- 2. Click the **Status** field and/or the text below the failed step for details.
- 3. Upload a new CSV file **with a new name**.
- 4. Start with the first test and retake all required tests.

# <span id="page-15-0"></span>**Troubleshooting**

This topic describes how to troubleshoot the AutoCert+ Audit Trail tests.

Refer to the CME Globex Front-End Audit Trail [Requirements](https://www.cmegroup.com/confluence/display/EPICSANDBOX/iLink+2.X+-+Minimum+Acceptable+Audit+Trail+Elements+-+Data+Definitions+and+Validation+Rules) for information on what fields must be included in the CSV file.

- [Failed](#page-15-1) Test
- <span id="page-15-1"></span>• Tests Run [Slowly](#page-16-0)

## Failed Test

If a test is failed:

- a red indicator displays in the Flag column
- the word "Failed" displays in the Status column, and
- a reason for the test failure displays below the description of the test

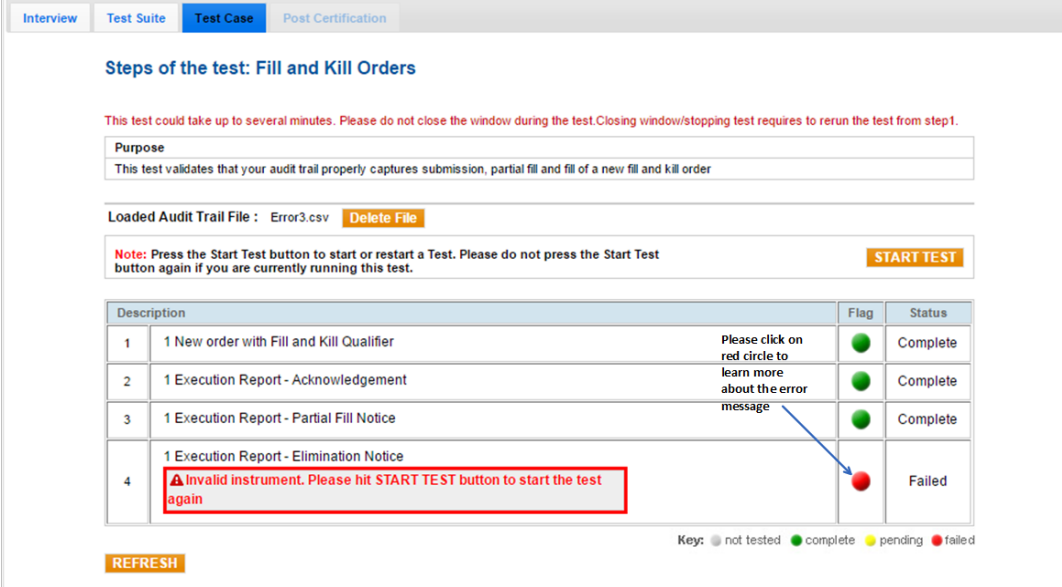

#### $\triangleright$ **To view details for a failed test:**

- 1. Click the red indicator for the failed test.
- 2. Scroll through the messages and find the field(s) with red text.

An explanation displays in the Analysis field.

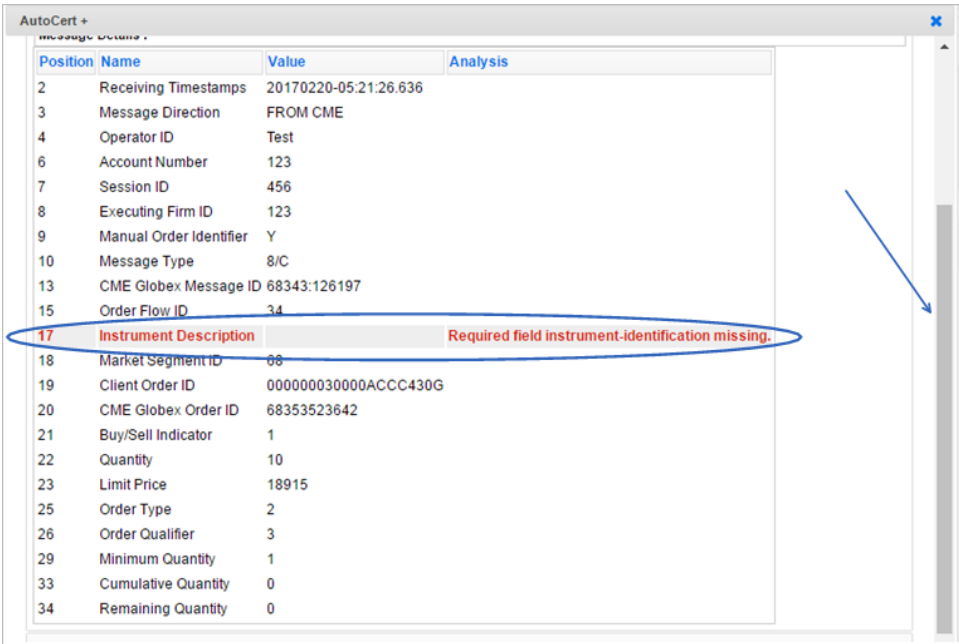

# <span id="page-16-0"></span>Tests Run Slowly

If the tests are running slowly, the CSV file may be too large. To remedy this issue, at the start of the next test, replace the CSV file with a smaller CSV file.

#### $\triangleright$ **To replace the CSV file:**

- 1. Click **Delete File**.
- 2. Click **Browse** and navigate to the location of the new CSV file to be uploaded.
- 3. Click **START TEST**.

# <span id="page-17-0"></span>**Completing Certification**

After completing the testing in Autocert+ and going live on CME Globex, the connecting entity or the clearing firm is required to provide Market Regulation a full production audit trail report. The report must be provided within 10 days of going live on CME Globex. The purpose of this review is to verify that:

- the connecting entity's audit trail meets the minimum data requirements, and
- <span id="page-17-1"></span>• the audit trail can be produced in a standard human-readable format.

# Submitting a Production Sample for Review

Within 10 days of the trading system going live in the production environment, customers mustsubmit a trading sample file.

Production sample trading file requirements:

- Contains the complete order flow messaging generated to and received from the CME Globex platform and iLink session; also known as the FIX log.
- Contains data for one entire trading day.
- . Must be presented as a tag delimited .CSV file.

Binary or XML files will not be accepted.

- $\bullet$  Must indicate the firm name and values that will populate tags [1603,](https://www.cmegroup.com/confluence/display/EPICSANDBOX/Session+Layer+-+Logon) 1604 and 1605.
- Send to Market Regulation Data [Investigation](mailto:AuditTrail@cmegroup.com?subject=Data investigations team  audit trail) Team

Refer to the CME Globex Front-End Audit Trail [Requirements](https://www.cmegroup.com/confluence/display/EPICSANDBOX/iLink+2.X+-+Minimum+Acceptable+Audit+Trail+Elements+-+Data+Definitions+and+Validation+Rules) for information on what fields must be included in the CSV file.